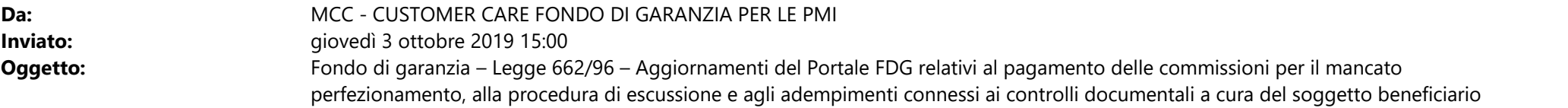

Si informa che dal pomeriggio del 4 ottobre 2019 saranno disponibili alcuni aggiornamenti del Portale FDG relativi al pagamento delle commissioni per il mancato perfezionamento, alla procedura di escussione e agli adempimenti connessi ai controlli documentali a cura del soggetto beneficiario**.**

**Al fine di effettuare i predetti aggiornamenti la piattaforma on line per la presentazione delle domande non sarà disponibile nella giornata di domani venerdì 4 ottobre, indicativamente per un'ora a partire dalle 14.30.**

## **Commissioni per il mancato perfezionamento delle operazioni finanziarie: adempimenti previsti dalla Parte IV, paragrafo D.D.2. delle Disposizioni operative vigenti dal 15 marzo 2019**

La nuova funzionalità è prevista solo per le richieste di ammissione alla garanzia presentate a decorrere dalla data del 15 marzo 2019.

Per ciascuna operazione ammessa alla garanzia del Fondo e successivamente decaduta in quanto non deliberata ovvero non perfezionata entro i termini previsti dalle D.O. o rinunciata prima del perfezionamento:

- 1. Il Gestore invia al soggetto richiedente, una comunicazione a mezzo PEC all'indirizzo di posta elettronica dichiarato nella richiesta di ammissione alla garanzia, per richiedere il pagamento della Commissione di mancato perfezionamento di € 300,00;
- 2. mediante la nuova funzionalità del Portale FdG "Comm. Mancato perfezionamento", nella sezione "creazione mandato", il soggetto richiedente genera il CIM (contraddistinto in testa ed in coda la lettera "x") per procedere al pagamento;
- 3. entro 3 mesi dalla ricezione della comunicazione di cui al punto 1, il soggetto richiedente deve versare la Commissione di mancato perfezionamento secondo modalità analoghe a quelle già in uso per il pagamento della Commissione "una tantum".

Nella sezione "creazione mandato" è possibile monitorare l'elenco delle posizioni per le quali è dovuto il pagamento con l'indicazione di alcune informazioni dell'operazione (nome impresa, data decadenza/rinuncia, termine ultimo per il pagamento

Si precisa, inoltre, che:

- non è possibile richiedere alcuna compensazione tra importi dovuti per le distinte Commissioni previste dalle Disposizioni operative del Fondo: "una tantum" e "per mancato perfezionamento";
- deve essere effettuato un solo bonifico per ogni CIM, non possono essere effettuati più bonifici per lo stesso CIM o un unico bonifico per più CIM.

Si informa che per le operazioni decadute o rinunciate prima della presente comunicazione di avvio della nuova Funzionalità del Portale Fdg, il Gestore provvederà ad inviare ai soggetti richiedenti una comunicazione a mezzo pec con l'elenco delle posizioni per le quali è dovuto il pagamento della Commissione per mancato perfezionamento, con termine di pagamento entro 3 mesi dalla ricezione della comunicazione stessa. Per effettuare il pagamento delle stesse i soggetti richiedenti dovranno seguire lo stesso iter sopraindicato.

E' disponibile sul sito del Fondo di Garanzia [\(www.fondidigaranzia.it\)](www.fondidigaranzia.it), nella [Sezione "Guide e manuali",](https://www.fondidigaranzia.it/normativa-e-modulistica/guide-e-manuali/) la Guida per la gestione delle commissioni per il mancato perfezionamento sul Portale FDG.

## **Procedura di escussione**

Nella sezione dell'Elenco Pratiche del Portale FdG è stata inserita una nuova colonna "*data scadenza evento* di rischio" che riporta la data entro la quale deve essere presentata al Gestore la richiesta di Escussione della Garanzia: applicando i filtri su questa nuova colonna, è possibile monitorare la scadenza per la presentazione della richiesta di Escussione.

Per le operazioni per le quali è stato deliberato il prolungamento della Garanzia ai sensi del paragrafo D parte VI, è possibile, mediante la funzionalità "*Comunicazione Evento di rischio*", comunicare il "*mancato perfezionamento dell'accordo di prolungamento*"; si ricorda che, entro 18 mesi dalla suddetta comunicazione, dovrà essere presentata richiesta di Escussione della Garanzia.

E' stato introdotto un controllo formale sul campo "codice IBAN" richiesto in fase di compilazione della richiesta di Escussione: in caso di valori formalmente non corretti il sistema restituirà un messaggio di errore e non consentirà il congelamento della richiesta.

## **Adempimenti connessi ai controlli documentali a cura del soggetto beneficiario finale**

La comunicazione dell'avvio del controllo documentale sarà trasmessa direttamente al Soggetto Beneficiario all'indirizzo PEC comunicato nell'Allegato 4 e per conoscenza al Soggetto Richiedente e al Soggetto Finanziatore, nel caso di controgaranzia/riassicurazione. Inoltre, il Soggetto Beneficiario riceverà, allo stesso indirizzo PEC, le credenziali di accesso al Portale del Fondo di Garanzia che consentiranno a quest'ultimo di utilizzare le funzionalità necessarie per inserire la documentazione richiesta.

Di seguito la procedura da seguire per l'inserimento dei documenti richiesti sul Portale FdG:

 accedere al menu a tendina della Sezione "Verifiche Documentali" e procedere cliccando su "*Verifiche Documentali Beneficiario" "Agenda";* selezionare la riga corrispondente al numero di posizione oggetto di verifica o effettuare la ricerca dell'operazione inserendo il numero di posizione nella colonna *"N.Posizione";*

 cliccare sul pulsante funzionalità e scegliere la sezione "*Controlli Documentali*" per aprire la maschera dedicata all'inserimento dei documenti richiesti; inserire tutti i documenti obbligatori: l'inserimento dei documenti può essere fatto anche in diverse sessioni di lavoro;

chiudere l'adempimento premendo il tasto "*Conferma*".

Si precisa che, solo dopo aver inserito tutti i documenti obbligatori richiesti dal Gestore del Fondo sarà attivo il tasto "Conferma" e selezionando tale tasto l'adempimento del controllo documentale sarà concluso.

E' disponibile sul sito del Fondo di Garanzia ([www.fondidigaranzia.it\)](www.fondidigaranzia.it), nella [Sezione "Modulistica"](https://www.fondidigaranzia.it/normativa-e-modulistica/modulistica/), il format della "relazione finale" sul programma d'investimento.

## ••••••••••••••••••••••••••••••••••

**CUSTOMER CARE FONDO DI GARANZIA PER LE PMI**

Mediocredito Centrale SpA Viale America, 351 I -00144 Roma

http://www.mcc.it http://www.fondidigaranzia.it

**Si prega di non scrivere o rispondere a questa casella di posta elettronica**